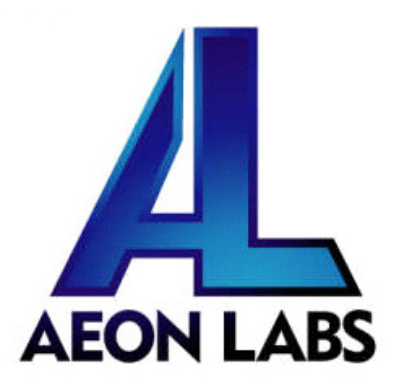

# Aeon Labs Minimote

(Z-Wave Remote Controller)

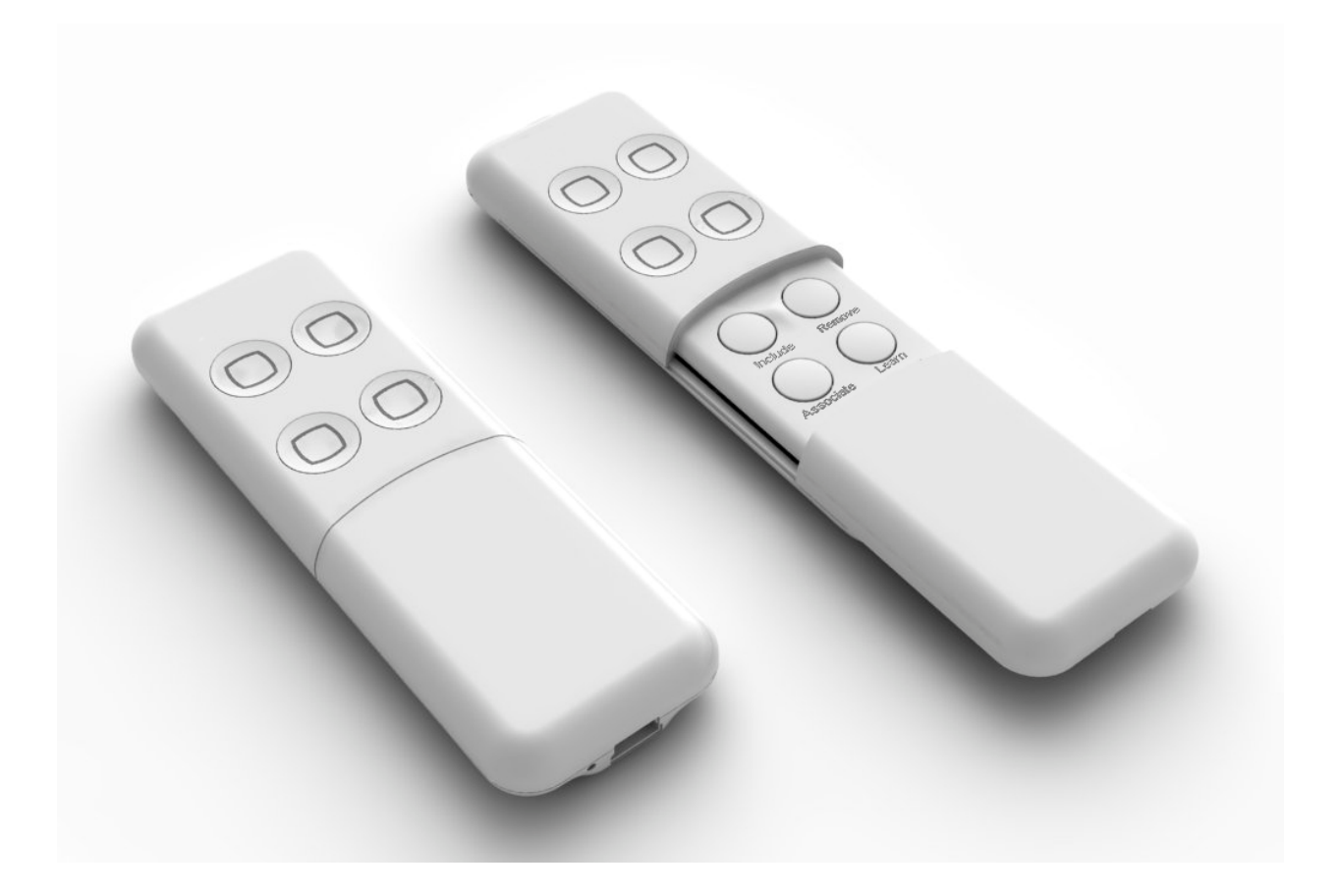

## Introduction:

The Minimote is a fully functional Z-Wave remote control capable of adding, removing and controlling other Z-Wave devices. Advanced functions include automatic rediscovery of the Z-Wave network and becoming a secondary or inclusion controller to a SIS gateway in the Z-Wave network. Direct communication range is 100ft. indoors and 300ft. outdoors.

Network setup buttons (such as adding and removing Z-Wave products to the network) are located underneath the bottom-slide door while Z-Wave scene control buttons are easily available to the user on the top of the remote controller.

The Minimote is also device firmware upgradable in field. The Z-Wave protocol can always have the latest Z-Wave capabilities.

By taking advantage of the Z-Wave mesh network, commands can be routed to their destination via intermediary "listening" Z-Wave products. Products that are Z-Wave certified can be used and communicate with other Z-Wave certified devices.

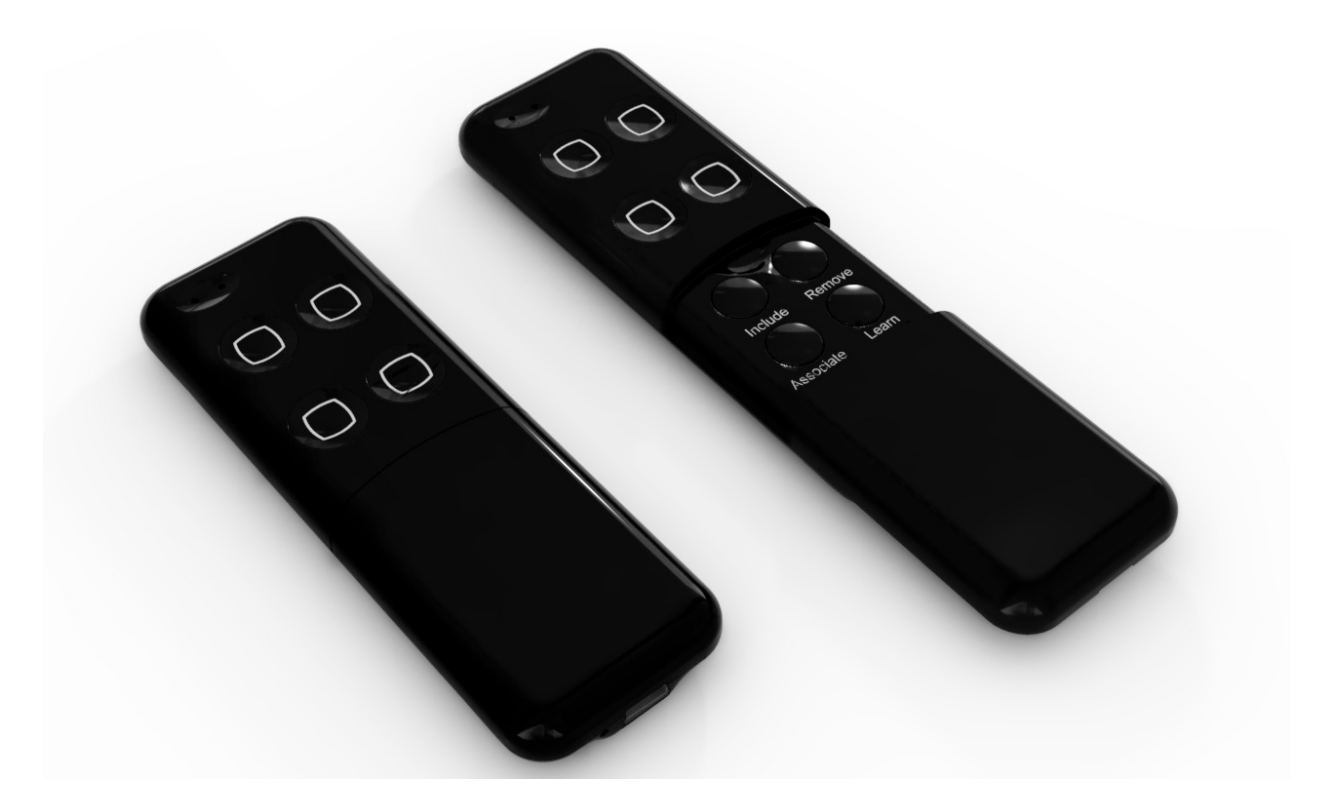

# Minimote Network Functions:

- Inclusion-Mode : Adding/Including Z-Wave Devices into the Z-Wave Network
	- 1. Press the button labeled "Include" The blue LED will blink slowly.
	- 2. Press the Z-Wave button on the product you wish you add into the network The blue and red LED will blink quickly to indicate detection of the Z-Wave device being added.
	- 3. The blue LED will stay solid for 2 seconds to indicate success; the red LED will stay solid for 2 seconds to indicate failure.
	- 4. Repeat step #2 for all products you wish to add into the Z-Wave network or press any button on the Minimote to exit Inclusion-Mode. (The blue LED will be blinking slowly as in step #1 while in Inclusion-Mode.)

Note: Secondary Controllers are not able to include Z-Wave products; the LED will stay solid red for 2 seconds to signify this before exiting Inclusion-Mode.

#### • Removal-Mode : Deleting/Removing/Excluding Z-Wave Devices from the Z-Wave Network

- 1. Press the button labeled "Remove" The red LED will blink slowly.
- 2. Press the Z-Wave button on the product you wish you remove from the network The blue LED will stay solid for 2 seconds to indicate success; the red LED will stay solid for 2 seconds to indicate failure.
- 3. Repeat step #2 for all products you wish to remove from the Z-Wave network or press any button on the Minimote to exit Removal-Mode. (The red LED will be blinking slowly as in step #1 while in Removal-Mode.)

Note: Secondary Controllers are not able to remove Z-Wave products; the LED will stay solid red for 2 seconds to signify this before exiting Removal-Mode.

#### • Creating Scenes (and Removing Z-Wave Devices from Scenes)

- 1. Press and hold the scene button you wish to configure (top of enclosure) The blue LED will blink slowly.
- 2. Press the Z-Wave button on the product you wish add to the scene (while still holding the scene button from the previous step) - The blue LED will blink quickly to indicate detection of the Z-Wave device being added.
- 3. Adjust the level of the Lamp/Shade/product to the desired level.
- 4. Release the scene button The blue LED will stay solid for 2 seconds to indicate that the product was added to the scene, the red LED will stay solid for 2 seconds if the device is already a part of the scene to indicate the product was removed from the scene.

Note: If the product is already a part of that particular scene, it will be removed from that scene the second time steps #1-4 are repeated for that particular product in that scene.

Note: Z-Wave devices must be first added/included into the same network as the Minimote in order to create a scene with that device.

### • All On – Turn On All Z-Wave Devices in the Network

- 1. Press and hold the top-left scene button The blue LED will blink slowly.
- 2. Release the top-left scene button.

Note: If the top-left scene button has not been configured with any Z-Wave devices, a quick press will also execute an All On.

#### • All Off – Turn Off All Z-Wave Devices in the Network

- 1. Press and hold the bottom-left scene button The blue LED will blink slowly.
- 2. Release the bottom-left scene button.

Note: If the bottom-left scene button has not been configured with any Z-Wave devices, a quick press will also execute an All Off.

#### • Dim Up – Dim Up the Z-Wave Devices in the Previous Executed Scene

- 1. Press and hold the top-right scene button The blue LED will blink slowly.
- 2. Release the top-right scene button.
- 3. The Z-Wave devices (capable of dimming) from the previously executed scene will begin dimming upward (brigher).
- 4. Press any other button to stop the dimming.

Note: If the top-right scene button has not been configured with any Z-Wave devices, a quick press will also execute a Dim Up.

#### • Dim Down – Dim Down the Z-Wave Devices in the Previous Executed Scene

- 1. Press and hold the bottom-right scene button The blue LED will blink slowly.
- 2. Release the bottom-right scene button.
- 3. The Z-Wave devices (capable of dimming) from the previously executed scene will begin dimming downward (darker).
- 4. Press any other button to stop the dimming.

Note: If the bottom-right scene button has not been configured with any Z-Wave devices, a quick press will also execute a Dim Down.

#### • Associating Z-Wave Lights/Switches/Gateways to Z-Wave Sensors in the Network

- 1. Press the button labeled "Associate" The blue LED will blink slowly.
- 2. Press the Z-Wave button on the product you wish the sensor to communicate to The blue LED will blink quickly to indicate detection of the Z-Wave device.
- 3. Press the Z-Wave button on the sensor The blue LED will stay solid for 2 seconds to indicate success, the red LED will stay solid for 2 seconds to indicate failure.
- 4. Repeat step #3 for all sensors you wish to be controlling the device in step #2 or press any button on the Minimote to exit Association-Mode. (The blue LED should be blinking quickly again as in step #3.)
- Becoming a Secondary/Inclusion Controller to Another Z-Wave Controller or Gateway in an Existing Z-Wave Network
	- 1. Press the button labeled "Learn" The blue LED will blink slowly.
	- 2. Press the button labeled "Include" on the other Z-Wave controller The blue and red LEDs will blink quickly to indicate detection of the other Z-Wave controller.

Consult the operation manual of other controllers for instructions on how to add the Minimote as a secondary/inclusion controller into an existing network.

3. The blue LED will stay solid for 2 seconds to indicate success; the red LED will stay solid for 2 seconds to indicate failure.

#### • Resetting the Minimote

- 1. Press and hold both the buttons labeled "Associate" and "Learn" for 10 seconds The red LED will blink from slow to fast.
- 2. The blue LEDs will stay solid for 2 seconds to indicate success.

#### • Rediscovering/Healing/Fixing the Z-Wave Mesh Network

- 1. Press and hold the button labeled "Include" 10 seconds The blue and red LED will blink quickly to indicate the rediscovery has begun.
- 2. The blue LEDs will stay solid for 2 seconds to indicate success.

#### • Shifting the Primary/Master Controller Role to Another Controller in the Same Network

1. In Press the button labeled "Learn" on the other Z-Wave controller to become primary/master - The blue LED will blink to indicate the Z-Wave controller is ready to receive information from another Z-Wave controller.

Consult the operation manual of other controllers for instructions on how to receive new information from the primary controller in the Z-Wave network to become the new primary/master controller of the network.

- 2. Press and hold both the buttons labeled "Include" and "Remove" for 10 seconds The blue and red LEDs will blink from slow to fast.
- 3. The blue LEDs will stay solid for 2 seconds to indicate success.

# • Upgrading the Minimote with the Latest Sofware

- 1. Download the Aeon Labs Minimote upgrade software at http://www.aeon-labs.com and run the downloaded program.
- 2. Follow the on screen instructions to complete installation.